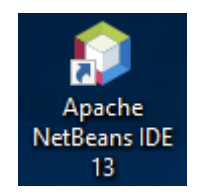

Click on the NetBeans IDE icon to begin.

## Making a New Project

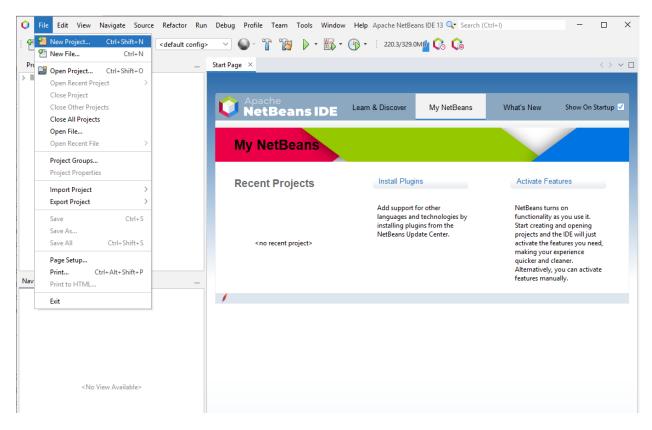

From the File menu, select New Project.

| 🔾 New Project          |                                                                                                    | ×                                                                                                    |
|------------------------|----------------------------------------------------------------------------------------------------|----------------------------------------------------------------------------------------------------|
| Steps                  | Choose Project                                                                                                    |                                                                                                    |
| 1. Choose Project<br>2 | 🤍 Fil <u>t</u> er:                                                                                                    |                                                                                                    |
|                        | Categories:<br>Java with Maven<br>Java with Gradle<br>Java with Ant<br>JavaFX<br>Java Web<br>Java Enterprise<br>NetBeans Modules<br>HTML5/JavaScript<br>C/C++<br>PHP<br>Samples | Projects:<br>Java Application<br>Java Class Library<br>Java Project with Existing Sources<br>Java Modular Project<br>Java Free-Form Project |
|                        |                                                                                                    | standard IDE project. You can also generate a main<br>se <b>an IDE-generated Ant build script</b> to build, run,                            |
|                        | < <u>B</u> ack                                                                                                    | Next > <u>Finish</u> Cancel <u>H</u> elp                                                                                                    |

From the Categories menu select Java with Ant. From the Projects menu select Java Application. Then press Next.

New Java Application

| 🗘 New Java Application                                        |                           |                                                                                                    | ×               |
|---------------------------------------------------------------|---------------------------|----------------------------------------------------------------------------------------------------|-----------------|
| Steps                                                         | Name and Location         | 1                                                                                                    |                 |
| <ol> <li>Choose Project</li> <li>Name and Location</li> </ol> | Project <u>N</u> ame:     | HelloWorld                                                                                                    |                 |
|                                                               | Project <u>L</u> ocation: | C:\Users\Staff\Documents\NetBeansProjects                                                                                                    | Br <u>o</u> wse |
|                                                               | Project Fol <u>d</u> er:  | $C: \label{eq:staff} C: \label{eq:staff} C: \$ |                 |
|                                                               | Libraries Folder:         | Folder for Storing Libraries                                                                                                    | Bro <u>w</u> se |
|                                                               |                           | compilation libraries (see Help for details).                                                                                                    |                 |
|                                                               | ✓ Create Main Cla         | helloworld.HelloWorld                                                                                                    |                 |
|                                                               |                           |                                                                                                    |                 |
|                                                               |                           |                                                                                                    |                 |
|                                                               |                           | < Back Next > Finish Cancel                                                                                                    | <u>H</u> elp    |

The Project Name typed was HelloWorld. The NetBeans generated the rest of the values (including the Create Main Class). Click on Finish when done. It will take a few seconds as the project is created.

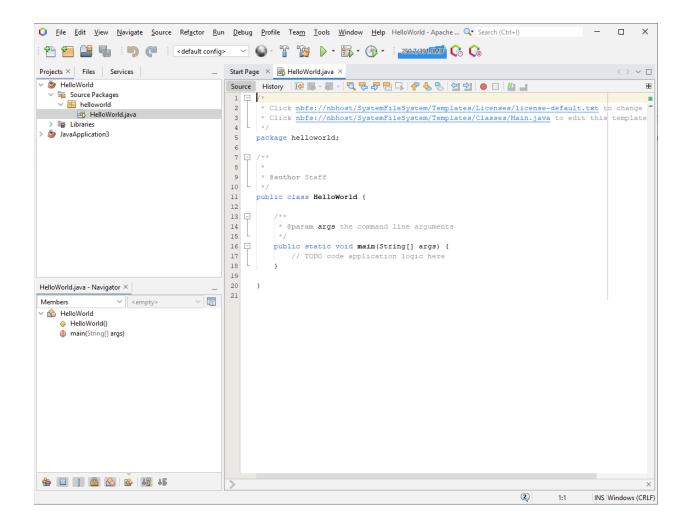

Here is a blank project. We will now fill in some code to make the program do something. Replace line 17 with the following:

System.out.println("Hello World!");

Now we have a new program:

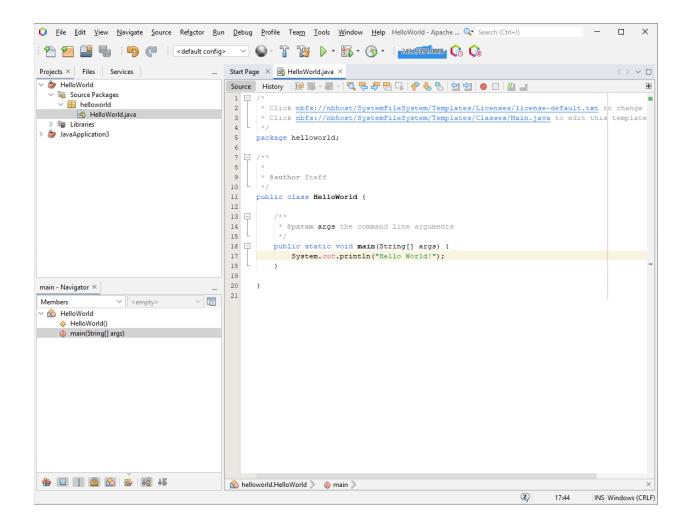

| <u>R</u> un      | <u>D</u> ebug <u>P</u> rofile | Tea <u>m</u> | <u>T</u> ools | <u>W</u> indow | <u>H</u> elp |
|------------------|-------------------------------|--------------|---------------|----------------|--------------|
| $\triangleright$ | Run Project (He               | lloWorl      | ld)           | F              | 5            |
|                  | Test Project (He              | elloWor      | ld)           | A              | lt+F6        |

From the Run menu, select Run Project. You could press the keyboard shortcut F6, if you prefer.

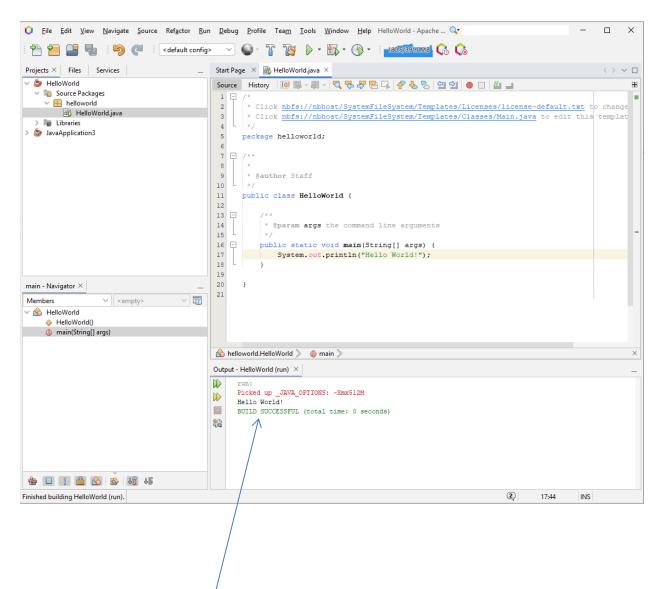

As shown above, the output from the program is displayed in the Output window in NetBeans.

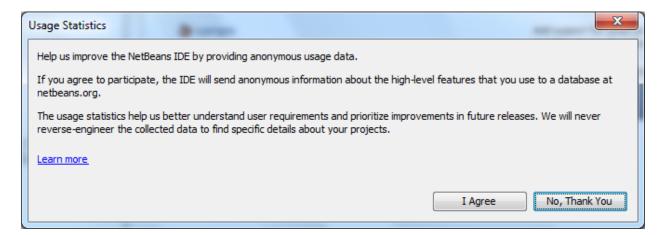

A popup window about Usage Statistics may appear when you start NetBeans. If you would like to participate in anonymous information being sent to NetBeans to help them improve the program, click on I Agree. Otherwise, you may wish to say **No, Thank You**.

Let's make a more complicated program. We will make a New Java Application. The Project Name will be called Counter. Check on Finish when done.

| New New | v Java Application | _                        |                                                             | ×      |
|---------|--------------------|--------------------------|-------------------------------------------------------------|--------|
| Steps   | ;                  | Name and Locat           | ion                                                         |        |
|         | hoose Project      | Project <u>N</u> ame:    | Counter                                                     |        |
|         |                    | Project Location:        | C:\Users\Staff\Documents\WetBeansProjects                   | Browse |
|         |                    | Project Fol <u>d</u> er: | C:\Users\Staff\Documents\WetBeansProjects\Counter           |        |
|         |                    |                          | Folder for Storing Libraries                                |        |
|         |                    | Lįbraries Folder         | -                                                           | Browse |
|         |                    |                          | Different users and projects can share the same compilation |        |
|         |                    |                          | libraries (see Help for details).                           |        |
|         |                    | 🔽 <u>C</u> reate Main C  | lass counter.Counter                                        |        |
|         |                    |                          |                                                             |        |
|         |                    |                          |                                                             |        |
|         |                    |                          |                                                             |        |
|         |                    |                          |                                                             |        |
|         |                    |                          |                                                             |        |
|         |                    |                          | < <u>B</u> ack Next > <u>Finish</u> Cancel                  | Help   |

Now you have a Java Program created with a skeleton code for you to fill in:

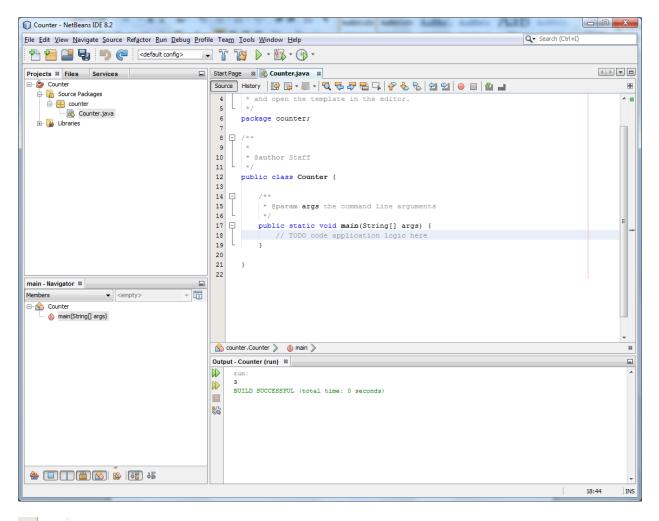

```
14 🚍
          /**
15
           * Oparam args the command line arguments
    L
16
           */
   -
17
          public static void main(String[] args) {
18
             // TODO code application logic here
19
    L
          }
20
21
      }
```

We will begin our program at line 19:

int i=0;

i++; i++;

i++;

System.out.printf("%d\n",i);

```
17 🖃
          public static void main(String[] args) {
18
               // TODO code application logic here
19
               int i=0;
20
21
               i++;
22
               i++;
23
               i++;
24
25
               System.out.printf("%d\n",i);
          }
26
```

If we Run the program (Press F6), we see the following output:

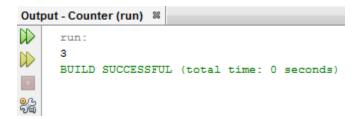

The value of i is displayed on the screen. But how did it become the value of 3. Let us debug the program to see what happens to the variables as the program runs.

Select the location the source code that you would like the program to stop at.

| 19 | <pre>int i=0;</pre> |
|----|---------------------|
| 20 |                     |
| 21 | i++;                |
| 22 | i++;                |

In this case we selected in the source code at line 21.

| 0 <u>F</u> ile <u>E</u> dit <u>V</u> iew <u>N</u> avigate | <u>S</u> ource Ref <u>a</u> ctor <u>R</u> un | Debug Profile | Tea <u>m T</u> ools | <u>W</u> indow <u>H</u> elp | HelloWorld - Apache 🔾 |
|-----------------------------------------------------------|----------------------------------------------|---------------|---------------------|-----------------------------|-----------------------|
| : 🐴 🕋 🔛 🖷 🍤                                               | default config>                              | - · · ·       | r 👸 🕨               | •                           | 258.7/440.0MB         |

From the **Debug** menu (middle of the menu bar), select **Run to Cursor** (or Press the keyboard shortcut F4).

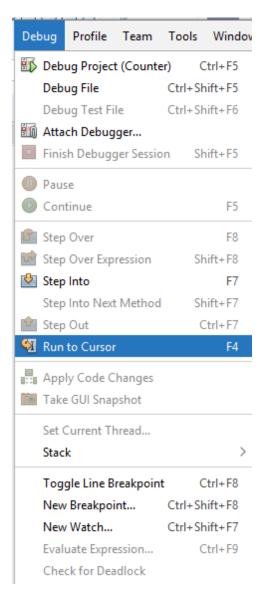

| Counter - NetBeans IDE 8.2                                    | where a subscript solition halling hallow PhilD solition |          |
|---------------------------------------------------------------|----------------------------------------------------------|----------|
| <u>File Edit View Navigate Source Refactor Run Debug Prof</u> |                                                          |          |
| 👚 🚰 📲 🤚 🥐 🍳 🛛 <default config=""></default>                   | ] 🍸 🦉 🕨 • 🎼 • 🕒 • 🛄 🔘 🔕 🖆 🖄 📲 🛅 💷 💷 💷                    | 3        |
| Projects Files Services Debugging %                           | Start Page 🗱 🚳 Counter.java 🕷                            |          |
| ⊞ @ 'main' suspended at 'Counter.main:21'                     | Source History 🛛 🚱 🗸 🐺 🗸 🖓 🖶 📮 🔗 🈓 😫 ڬ 🕒 🖶 🖉 🛓           | BE       |
|                                                               | 4 * and open the template in the editor.                 |          |
|                                                               | 5 - */                                                   |          |
|                                                               | 6 package counter;                                       |          |
|                                                               | 7                                                        |          |
|                                                               |                                                          |          |
|                                                               | 9 *<br>10 * @author Staff                                |          |
|                                                               | 11 - */                                                  |          |
|                                                               | 12 public class Counter {                                |          |
|                                                               | 13                                                       |          |
|                                                               | 14 🗁 /**                                                 | E        |
|                                                               | 15 * @param args the command line arguments<br>16 */     |          |
|                                                               | 16 L */<br>17 D public static void main(String[] args) { |          |
|                                                               | 18 // TODO code application logic here                   | -*       |
|                                                               | 19 int i=0;                                              |          |
|                                                               | 20                                                       |          |
| 🚳 🎭 🖶 🚔 🖴 💷 📲 🕼                                               | ☆ i++;                                                   |          |
| main - Navigator 🕷 🗖                                          | 22 i++;<br>23 i++;                                       |          |
| Members                                                       | 24                                                       |          |
| E-S Counter                                                   | <pre>25 System.out.printf("%d\n",i);</pre>               |          |
| main(String[] args)                                           | 26 L }                                                   |          |
|                                                               | 27                                                       |          |
|                                                               | 28 }                                                     | -        |
|                                                               | 🔗 counter.Counter 📎 🍈 main 📎                             | 88       |
|                                                               | Variables 8 Breakpoints Output                           |          |
|                                                               | Name Type Value                                          |          |
|                                                               | Enter new watch>                                         |          |
|                                                               | V Static                                                 |          |
|                                                               | args Sung                                                |          |
|                                                               | 🖉 🔶 i int 🛄 0                                            |          |
|                                                               |                                                          |          |
|                                                               |                                                          |          |
|                                                               |                                                          |          |
|                                                               |                                                          | -        |
|                                                               | Counter (debug) running                                  | 21:1 INS |

The debuggers stopped the program. We can inspect the variables. Make sure the Variables tab in the lower right in part of the window is selected.

| 20 |      |
|----|------|
| ⇔  | i++; |
| 22 | i++; |
| 23 | i++; |

| Variables 🛛 Breakpoints         | Output   |               |
|---------------------------------|----------|---------------|
| Name                            | Туре     | Value         |
| <enter new="" watch=""></enter> |          |               |
| 💷 🕀 💭 Static                    |          |               |
|                                 | String[] | #97(length=0) |
| 🐼 🔶i                            | int      | 0             |
|                                 |          |               |

Notice at the variable i, has the value of 0.

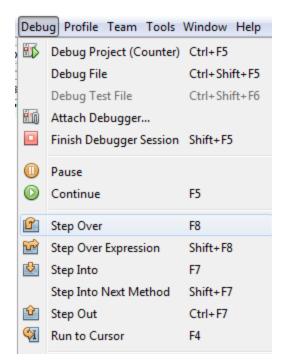

From the Debug menu, select Step Over (easier to press F8). This will step over this instruction to the next instruction.

As you write more complex programs, you may need to Step Into (to see inside of a method).

| 21 | i++; |
|----|------|
| <⊳ | i++; |
| 23 | i++; |

| Variables % | Breakpoints      | Output |          |               |
|-------------|------------------|--------|----------|---------------|
| Name        |                  |        | Туре     | Value         |
|             | inter new watch> |        |          |               |
| 👻 🕀 Sta     | atic             |        |          |               |
| ± 🔶 arg     | js               |        | String[] | #97(length=0) |
| 🖾 🔶i        |                  |        | int      | 1             |
|             |                  |        |          |               |

The of i became 1.

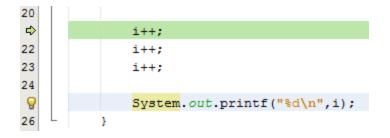

If we select line 25 of the program, and select from the debug menu to Run to Cusor (F4).

| 24          |                                 |             |              |                   |
|-------------|---------------------------------|-------------|--------------|-------------------|
| ⇔‡          | System                          | .out.print: | f("%d\n",i); |                   |
| 26          | L }                             |             |              |                   |
| 27          |                                 |             |              |                   |
| 28          | }                               |             |              |                   |
| 29          |                                 |             |              |                   |
| $\triangle$ | counter.Counter 》 🍈 m           | ain 📎       |              | <br>              |
| Varia       | ables 8 Breakpoints             | Output      |              |                   |
|             | Name                            |             | Туре         | Value             |
|             | <enter new="" watch=""></enter> |             |              |                   |
| 8<br>1      | 🕀 🤝 Static                      |             |              |                   |
| ·           | 🗄 🧼 args                        |             | String[]     | <br>#97(length=0) |
| 3           | ⇒i                              |             | int          | <br>3             |
|             |                                 |             |              |                   |

It shows that indeed, i has the value of 3, when it will be displayed to the console.